## [ampliar](http://intrusos.info/doku.php?id=tag:ampliar&do=showtag&tag=ampliar), [sd,](http://intrusos.info/doku.php?id=tag:sd&do=showtag&tag=sd) [partición,](http://intrusos.info/doku.php?id=tag:particion&do=showtag&tag=partici%C3%B3n) [root](http://intrusos.info/doku.php?id=tag:root&do=showtag&tag=root), [extender](http://intrusos.info/doku.php?id=tag:extender&do=showtag&tag=extender)

## **Extender partición dev/root**

Muchas veces utilizamos una imagen preparada para una tarjeta sd más pequeña que la que estamos usando. Si queremos aprovechar todo el espacio de la tarjeta que estemos usando, debemos realizar los siguientes pasos:

Para ver las particiones que tienen la tarjeta ejecutamos

sudo fdisk -l

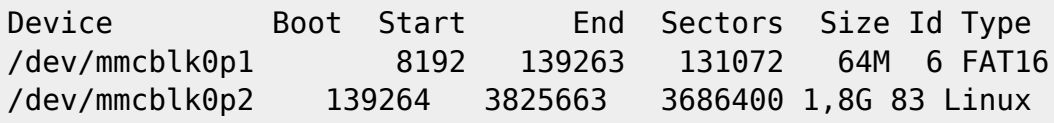

Apuntaremos el Start de la partición Type Linux, en mi caso 139264, ya que luego nos hará falta para indicar el inicio de la partición.

Ejecutamos el comando fdisk para modificar las particiones:

sudo fdisk /dev/mmcblk0

Una vez en la consola de fdisk le daremos a la letra **p** para que nos liste las particiones

Disk /dev/mmcblk0: 29,9 GiB, 32099008512 bytes, 62693376 sectors Units: sectors of  $1 * 512 = 512$  bytes Sector size (logical/physical): 512 bytes / 512 bytes I/O size (minimum/optimal): 512 bytes / 512 bytes Disklabel type: dos Disk identifier: 0x000cd8bd

Device Boot Start End Sectors Size Id Type /dev/mmcblk0p1 8192 139263 131072 64M 6 FAT16 /dev/mmcblk0p2 139264 3825663 3686400 1,8G 83 Linux

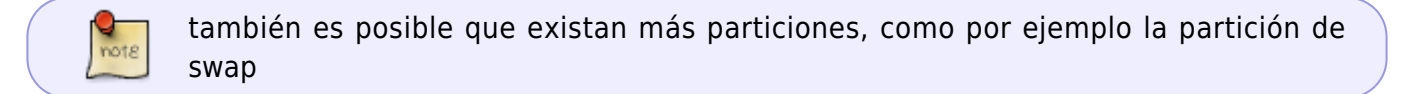

Ahora eliminaremos la particion Linux y si tenemos Linux Swap también, dejando solo la FAT16 sin tocar. Le damos a la d para eliminar y seleccionamos la partición 2, y si tenemos la de swap lo repetimos con la 3.

Sin salir del programa, pulsamos ahora **n** y después **p** para volver a crear nuevamente la partición primaria root con todo el tamaño de la tarjeta y empezando por el sector que hemos apuntado antes . Selecciona como número de partición 2 y cuando te pregunte el First sector o primer sector introduce el que habíamos apuntado. En mi caso 139264.

Por último pulsamos **w** para guardar todos los cambios.

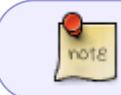

No le des importancia si sale un mensaje de error porque el sistema está cargado y no puede realizar los cambios

Para aplicar los cambios reniciamos la raspberry y cuando vuelva a arrancar ejecutamos el siguiente comando para redimensionar la partición y hacerla usable

sudo resize2fs /dev/mmcblk0

## **Referencias**

<https://www.vichaunter.org/como-se-hace/redimensionar-la-particion-root-raspberry-pi-12-3>

From: <http://intrusos.info/> - **LCWIKI**

Permanent link: **<http://intrusos.info/doku.php?id=electronica:raspberry:ampliarsd>**

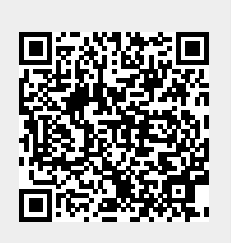

Last update: **2023/01/18 14:36**